### IBM

# The Db2 Access Plan Troubleshooting Handbook

John Hornibrook, IBM Canada

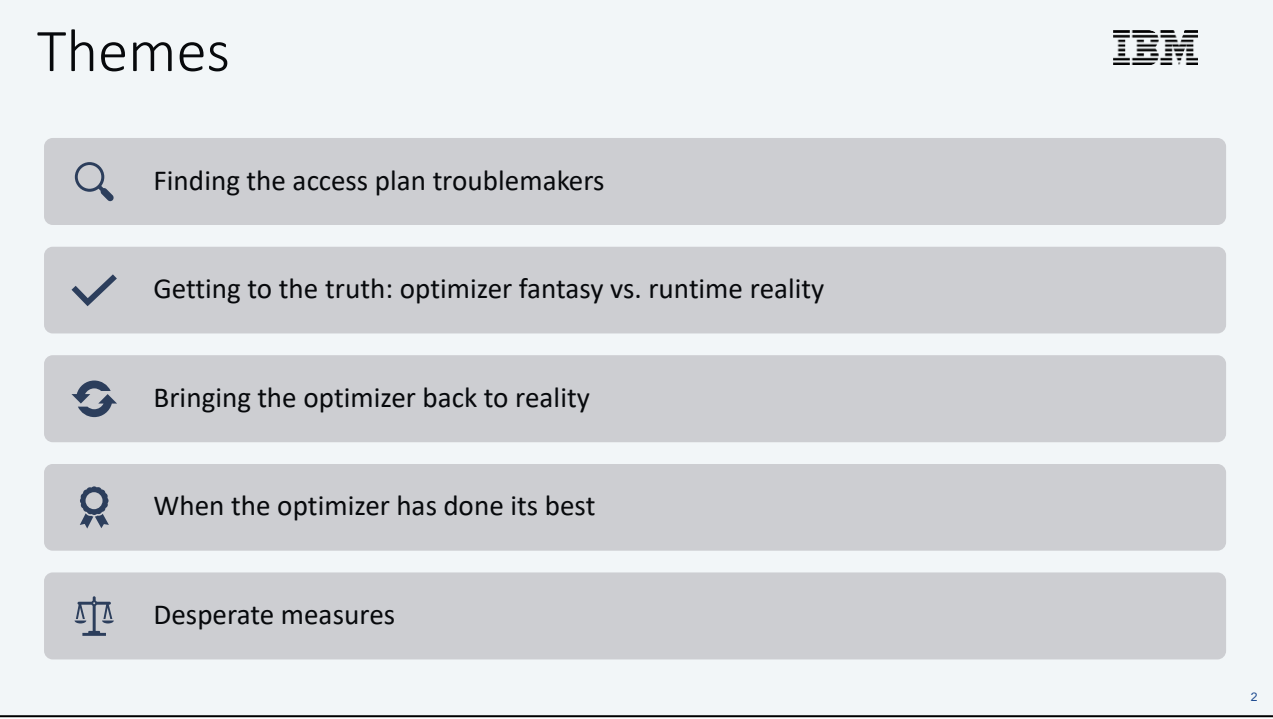

### **TRM** Before we begin – what is an access plan?

- An *Access Plan* represents a sequence of runtime operators used to execute the SQL statement
- Represented as a graph where each node is an operator and the edges represent the flow of data **2) Probe**
- The order of execution is generally left to right **hash** table
	- But there are some exceptions
	- (Hash join build table is on the RHS and is created first)
- Use the *explain facility* to see the access plan **TBSCAN TBSCAN**

3

**1) Create hash table**

**DATE\_DIM**

**HSJOIN**

**CATALOG\_ SALES**

### 正言語 The explain facility  $-$  what is it? • Internal phase of the optimizer that captures critical information used in selecting the query access plan • Access plan information is written to a set of tables External tools to format explain table contents: • Db2 Data Management Console Visual Explain • GUI to render and navigate query access plans They show the same • Supersedes Data Server Manager Visual Explain information • db2exfmt • Text-based output from the explain tables • Command-line interface

The explain facility is used to display the query access plan chosen by the query optimizer to run an SQL statement. It contains extensive details about the relational operations used to run the SQL statement such as the plan operators, their arguments, order of execution, and costs. Since the query access plan is one of the most critical factors in query performance, it is important to be able to understand the explain facility output in order to diagnose query performance problems.

Explain information is typically used to:

- understand why application performance has changed
- evaluate performance tuning efforts

4

#### Decide where to look in the db2exfmt IBM

- What section to check first depends on the situation
	- Are you familiar with the system config?
		- Does the optimizer have the correct information?
		- Does the system have enough memory for this query?
	- Are you sure the statistics are current?
	- Check the access plan graph
	- Check the access plan details

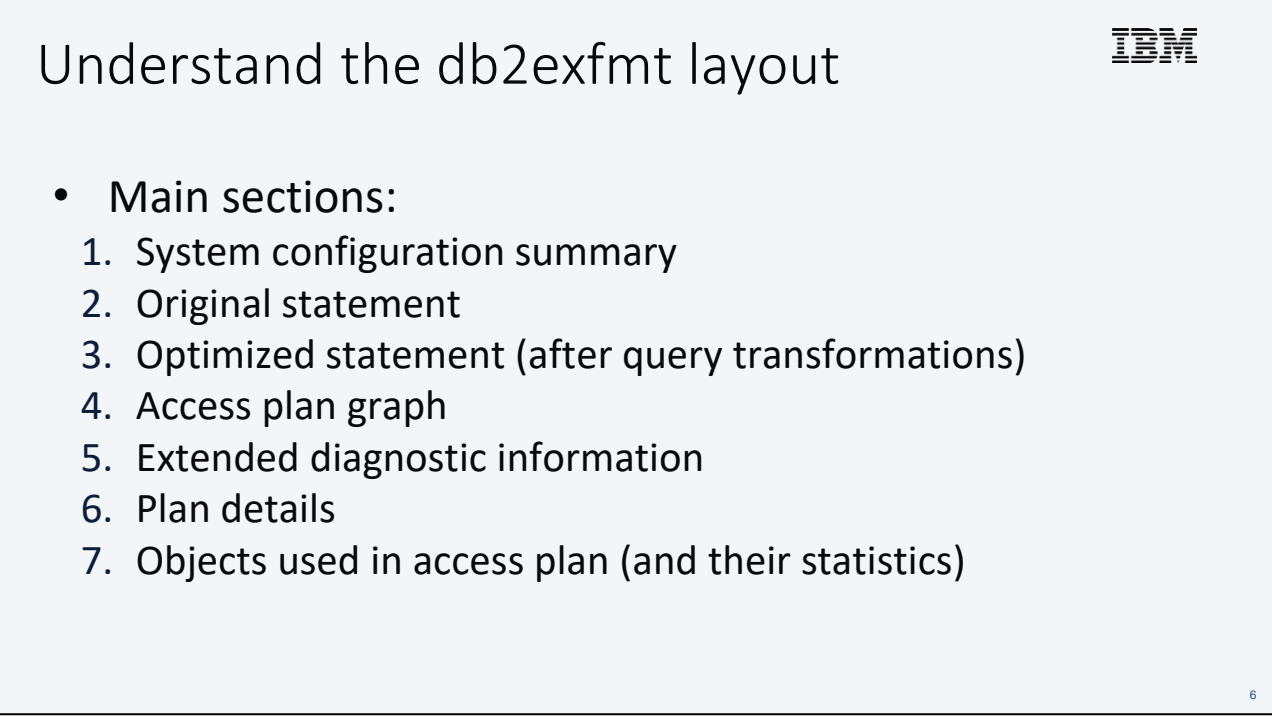

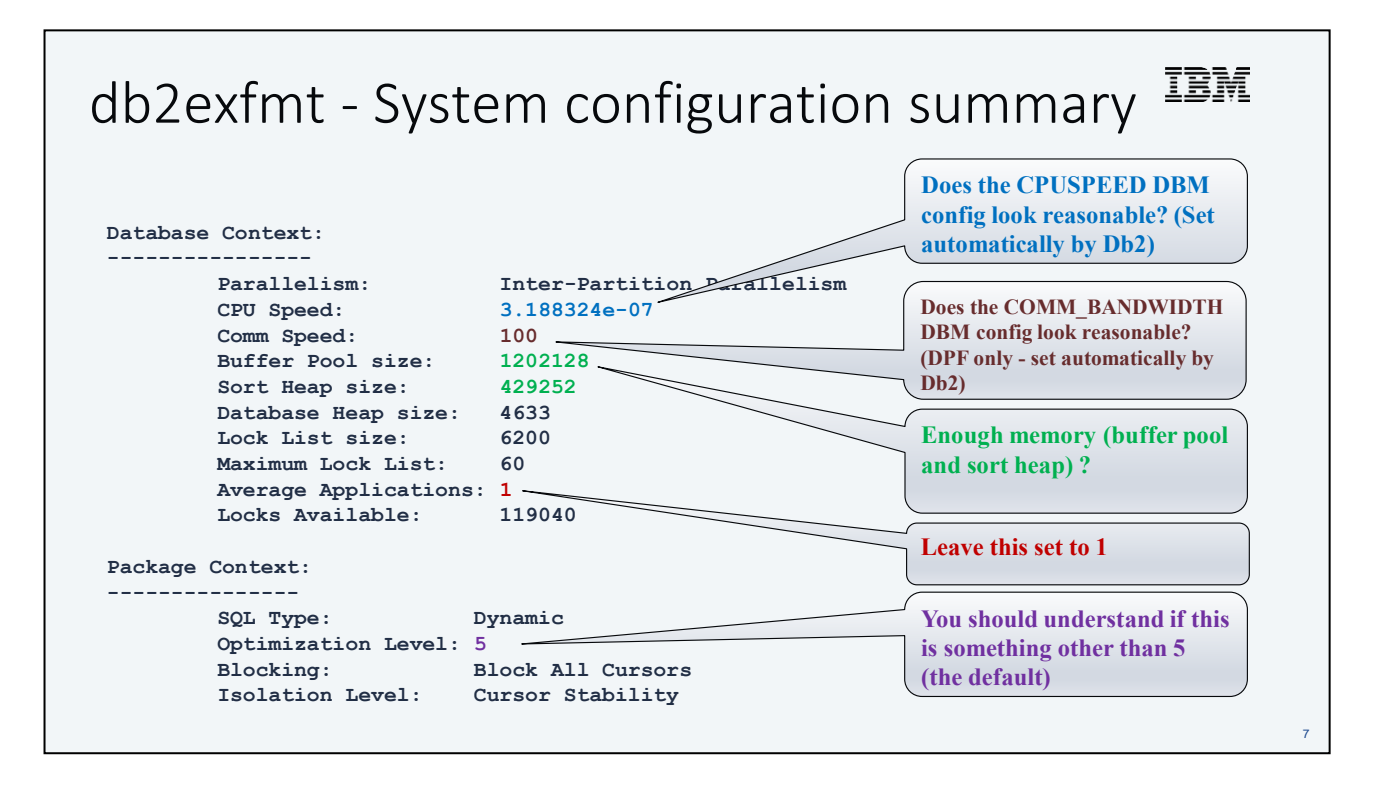

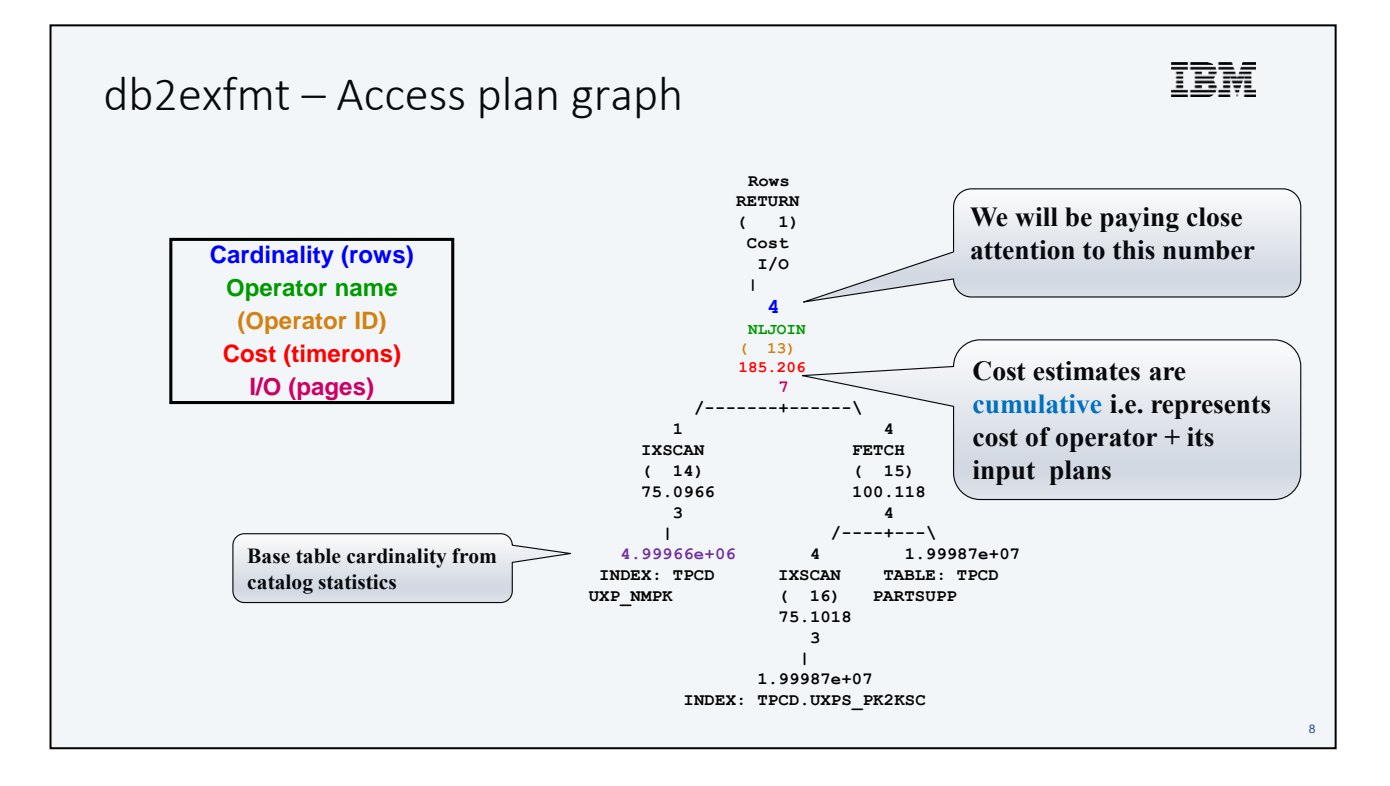

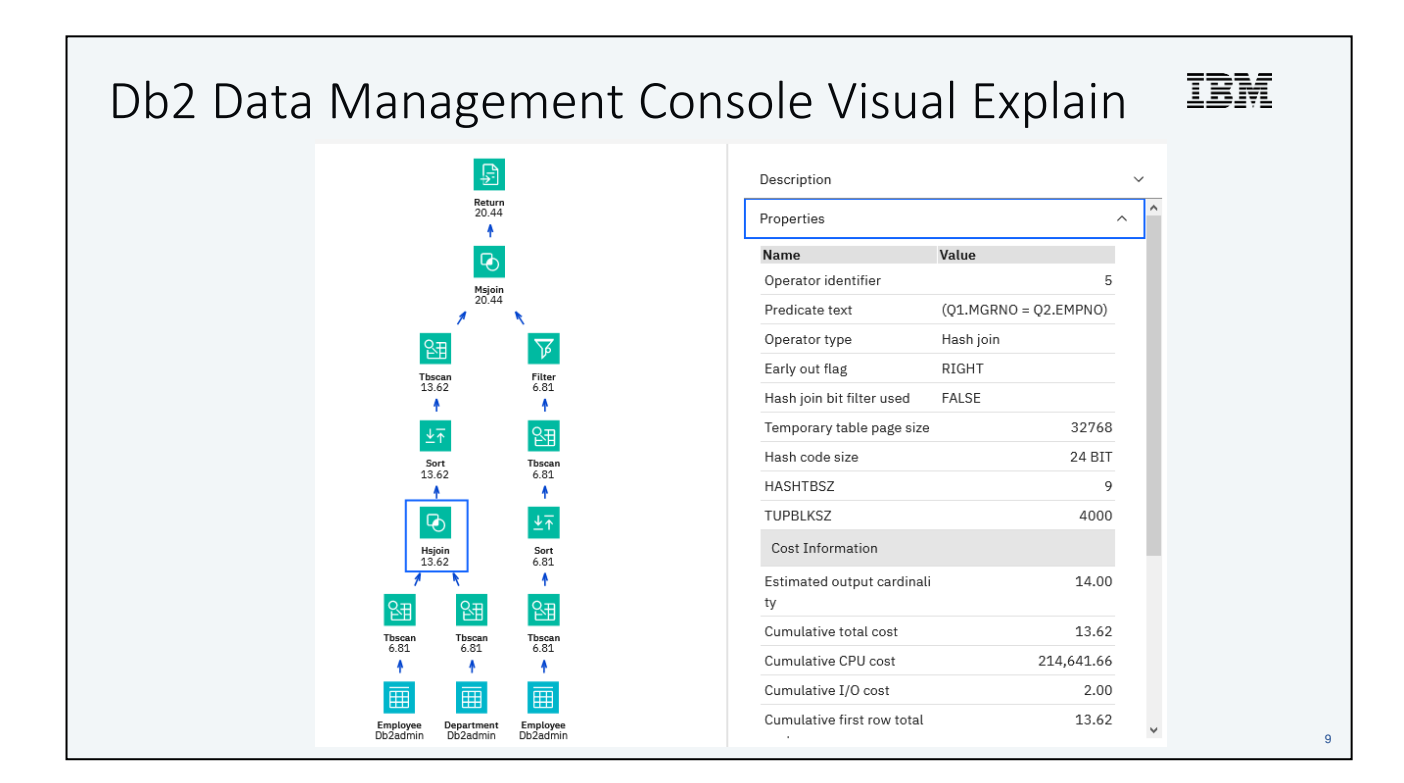

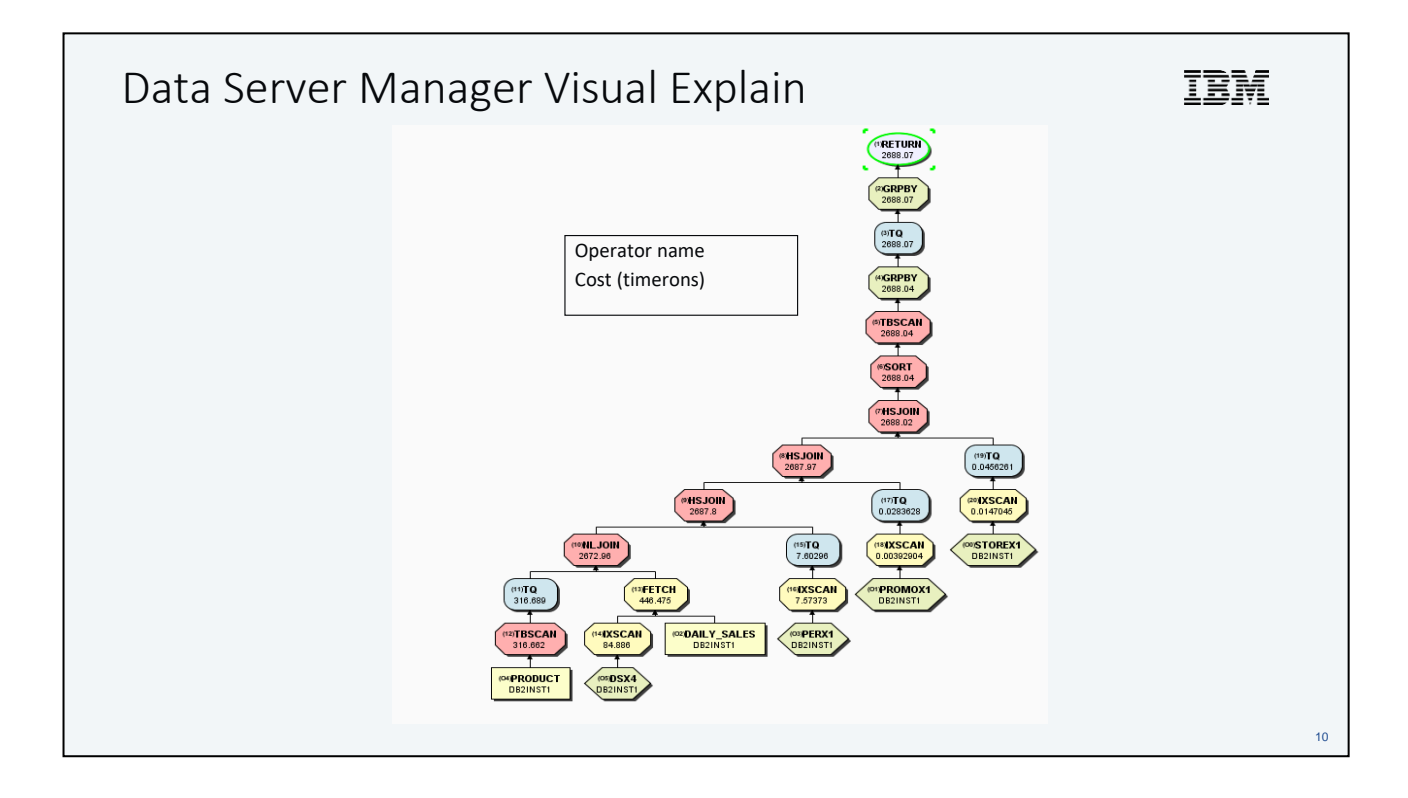

# IBM Check the Cardinality Estimates • *Cardinality* = number of rows The optimizer estimates the number of rows processed by each access plan operator • Based on the number of rows in the table and the filter factors of applied predicates. • **This is the biggest impact on estimated cost!** • Catalog statistics are used to estimate filter factors and cardinality

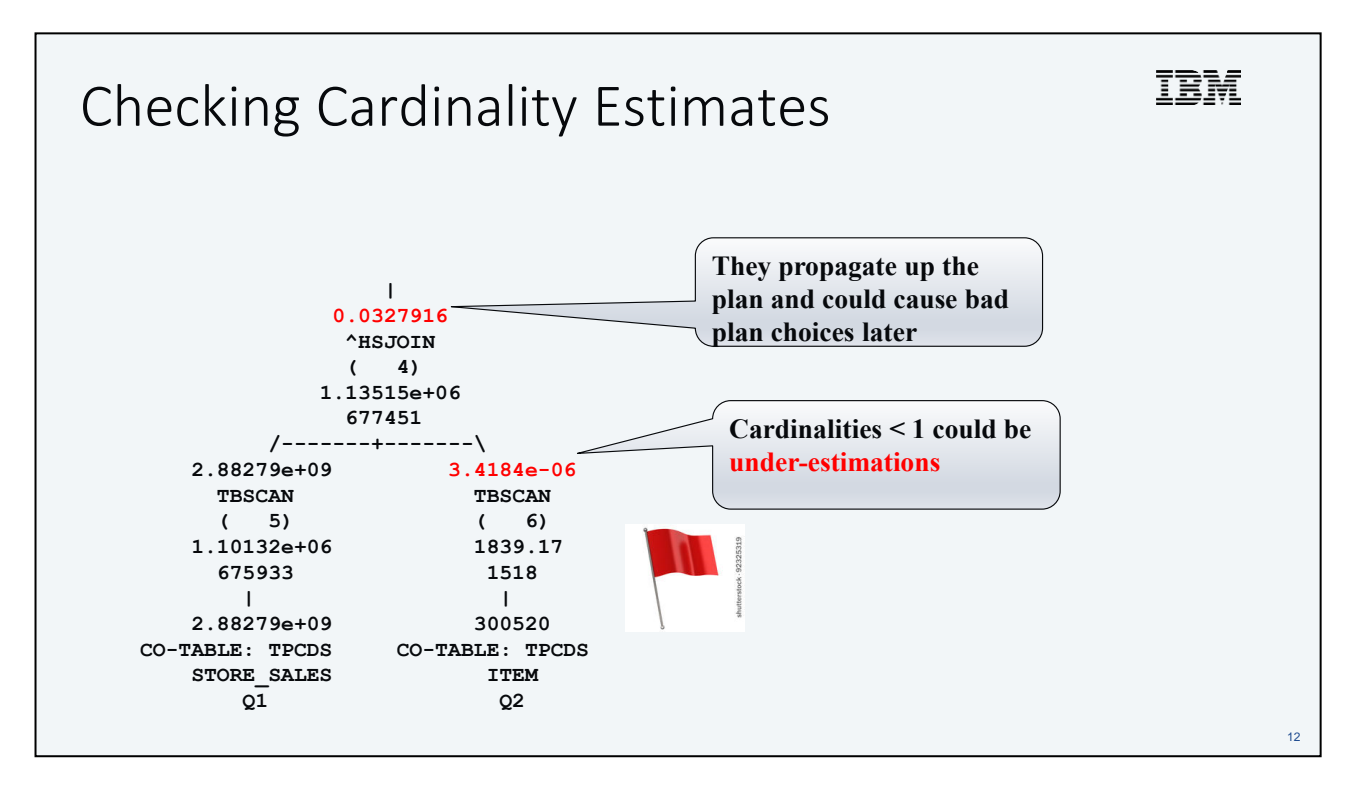

Cardinality estimates < 1 should be treated with suspicion because they could be under-estimated. That being said, it is expected for the cardinality to be < 1 if the probability of at least 1 row being returned is small. But this tends to be a rare situation. In order to understand the cardinality estimate, we need to understand what predicates were applied. So let's check the details for TBSCAN(6) …

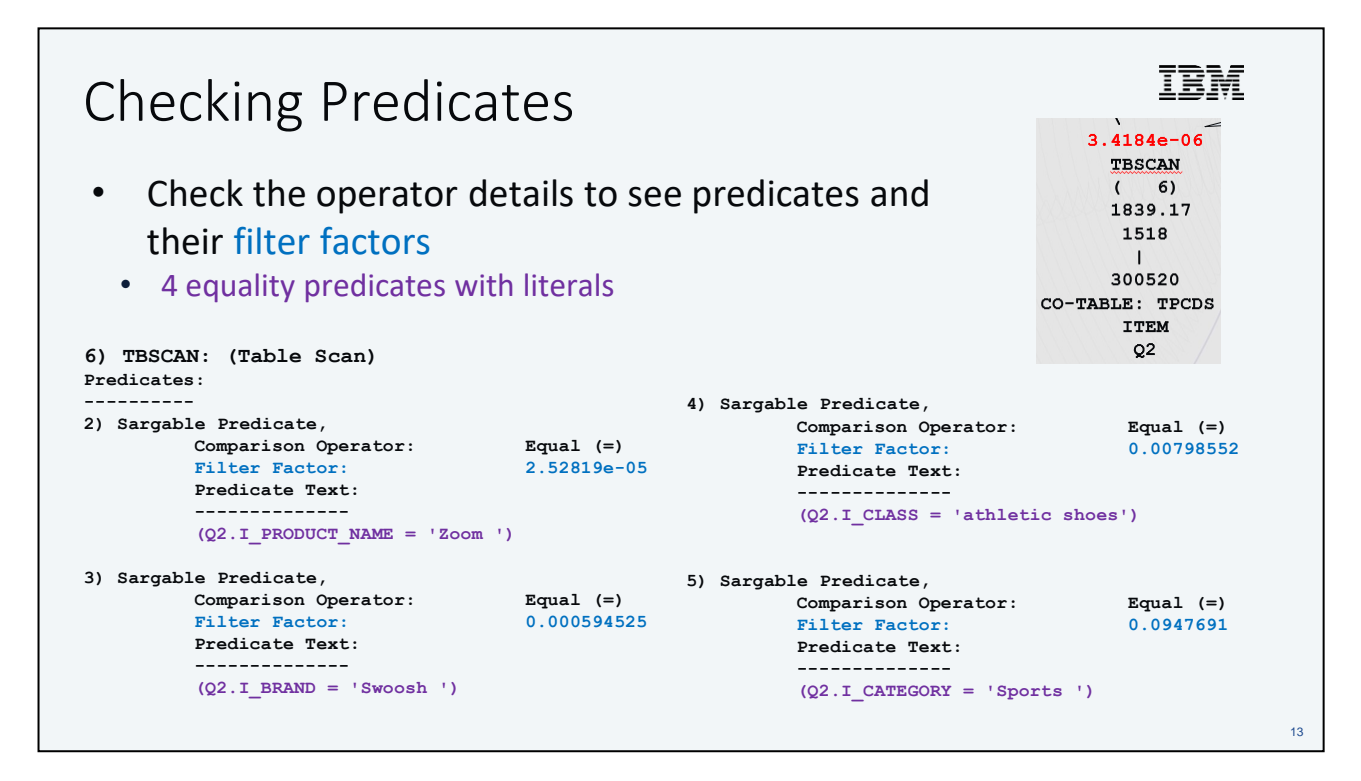

These are the predicates applied at TBSCAN(6) and their filter factors.

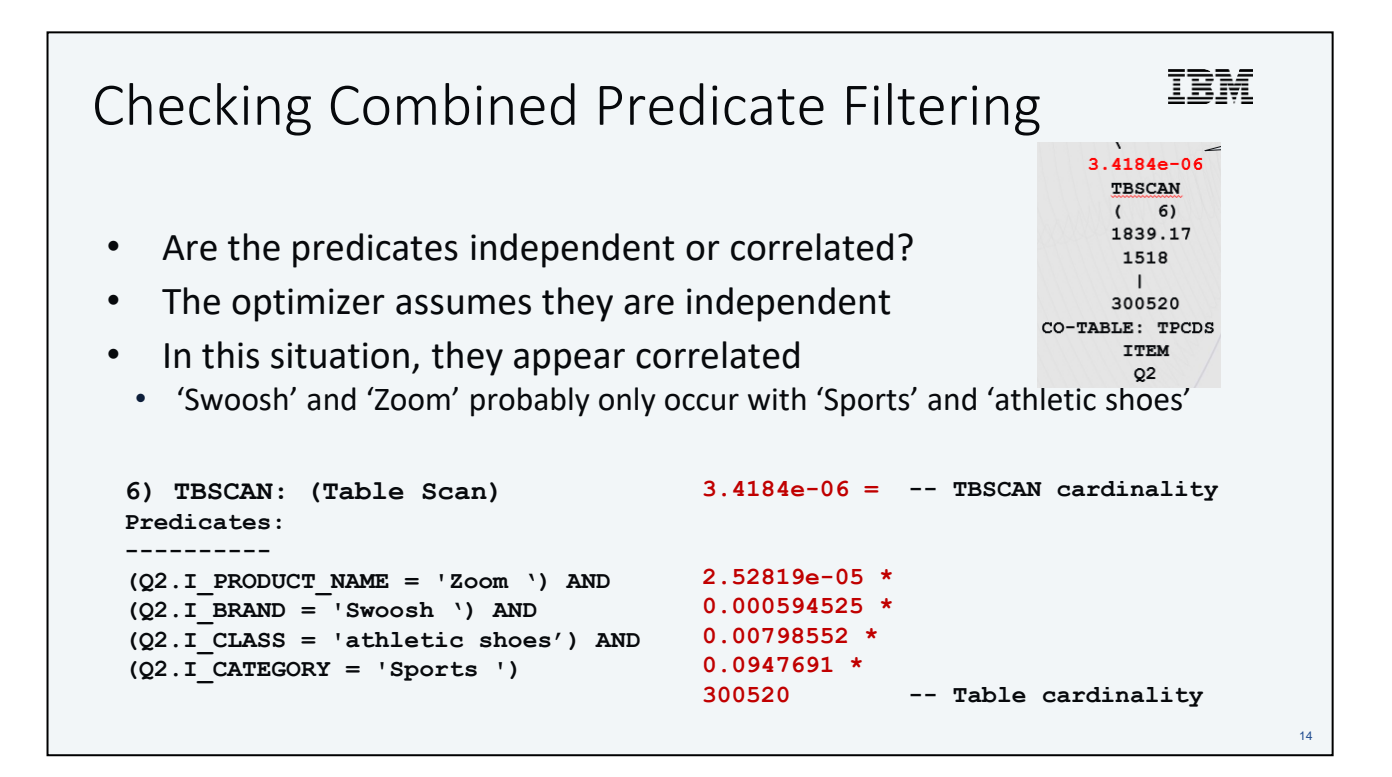

### IBM Verifying Cardinality Estimates • Confirm the cardinality estimates • Method 1: COUNT(\*) queries • This can be tedious and tricky, especially for multiple joins and complex queries **SELECT COUNT(\*) FROM TPCDS.ITEM AS Q2 WHERE (Q2.I\_PRODUCT\_NAME = 'Zoom ') AND (Q2.I\_BRAND = 'Swoosh ') AND (Q2.I\_CLASS = 'athletic shoes') AND (Q2.I\_CATEGORY = 'Sports ')** Method 2: Explain with actual cardinality

# Explain with Actual Cardinality

- Capture cardinality processed by each access plan operator at runtime
- Compare with the optimizer's estimates to identify possible access plan problems
	- **Estimated cardinality is most important input to cost model**
- Use explain from access section mechanism
- Easiest method:

**db2caem -d <dbname> -st "SQL stmt"**

- Db2 Capture Activity Event Monitor data tool
- Fine print: doesn't collect actuals for column-organized processing
- Use Method 1

Create workload or use default workload (to collect activity data)

2) Use WLM\_SET\_CONN\_ENV stored procedure for the current connection

call wlm\_set\_conn\_env(null, '<collectactdata>with details, section </collectactdata><collectsectionactuals>base</collectsectionactuals>');

Activate activity event monitor

SET EVENT MONITOR ACTEVMON STATE 1;

Execute SQL statement

Alternative method: 1) WLM setup:

Locate SQL statement information in event monitor table to pass to EXPLAIN\_FROM\_ACTIVITY stored procedure:

SELECT APPL\_ID, UOW\_ID, ACTIVITY\_ID, STMT\_TEXT FROM ACTIVITYSTMT\_ACTEVMON;

-- APPL\_ID UOW\_ID ACTIVITY\_ID STMT\_TEXT

-- ------------------------- -------- -------------- ---------------

-- \*N2.DB2INST1.0B5A12222841 1 1 SELECT \* FROM ...

Populate the explain tables:

CALL EXPLAIN\_FROM\_ACTIVITY( '\*N2.DB2INST1.0B5A12222841', 1, 1, 'ACTEVMON', 'MYSCHEMA', ?, ?, ?, ?, ? );

Format the explain tables as usual e.g. db2exfmt

16

TEM

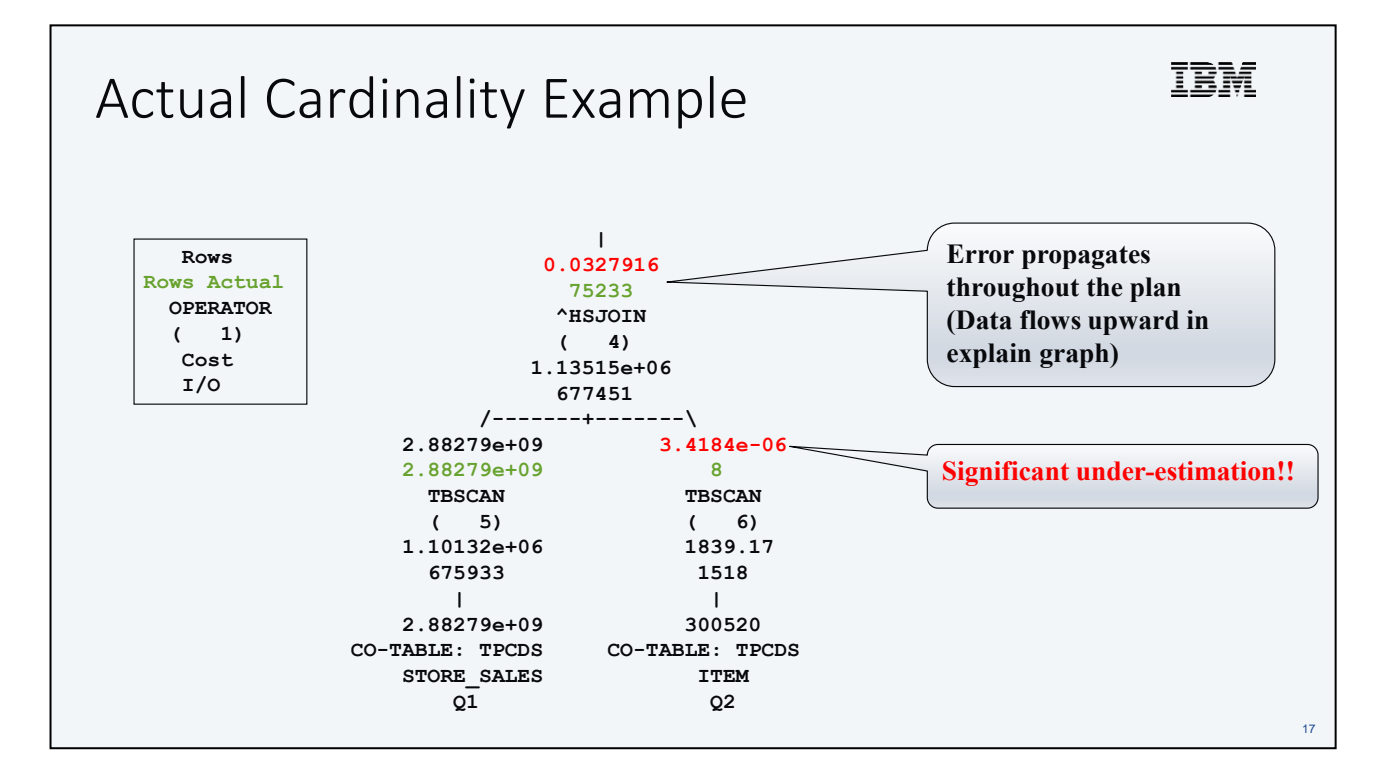

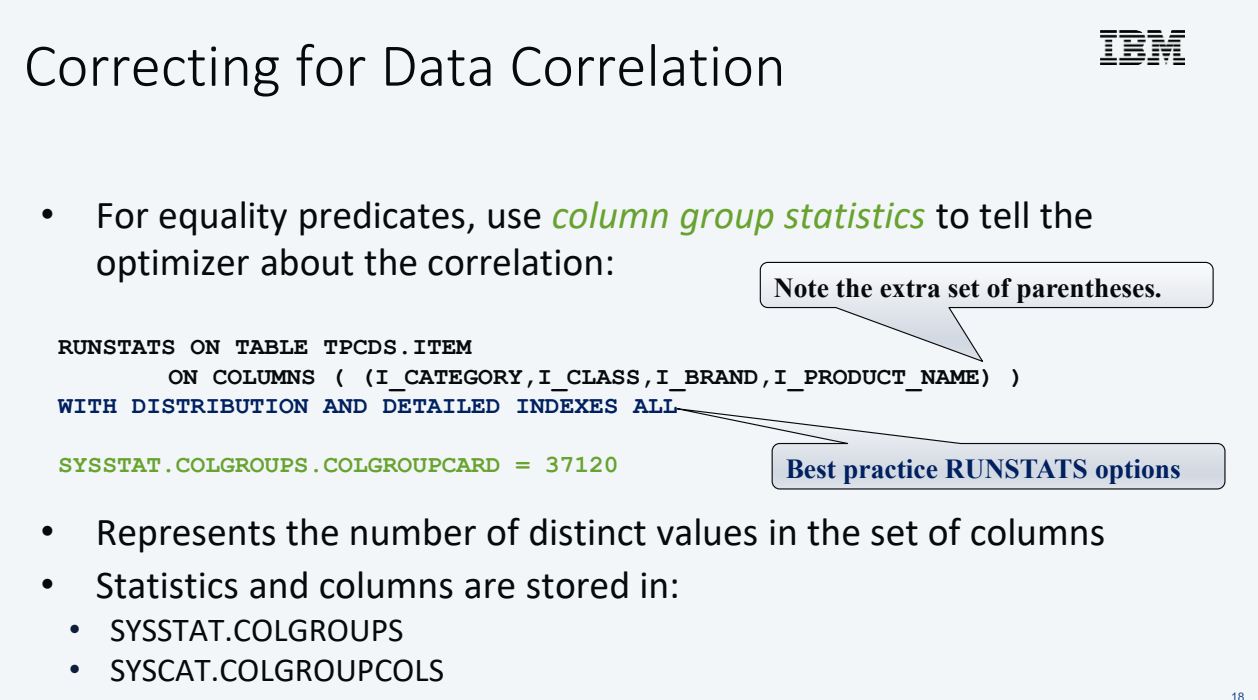

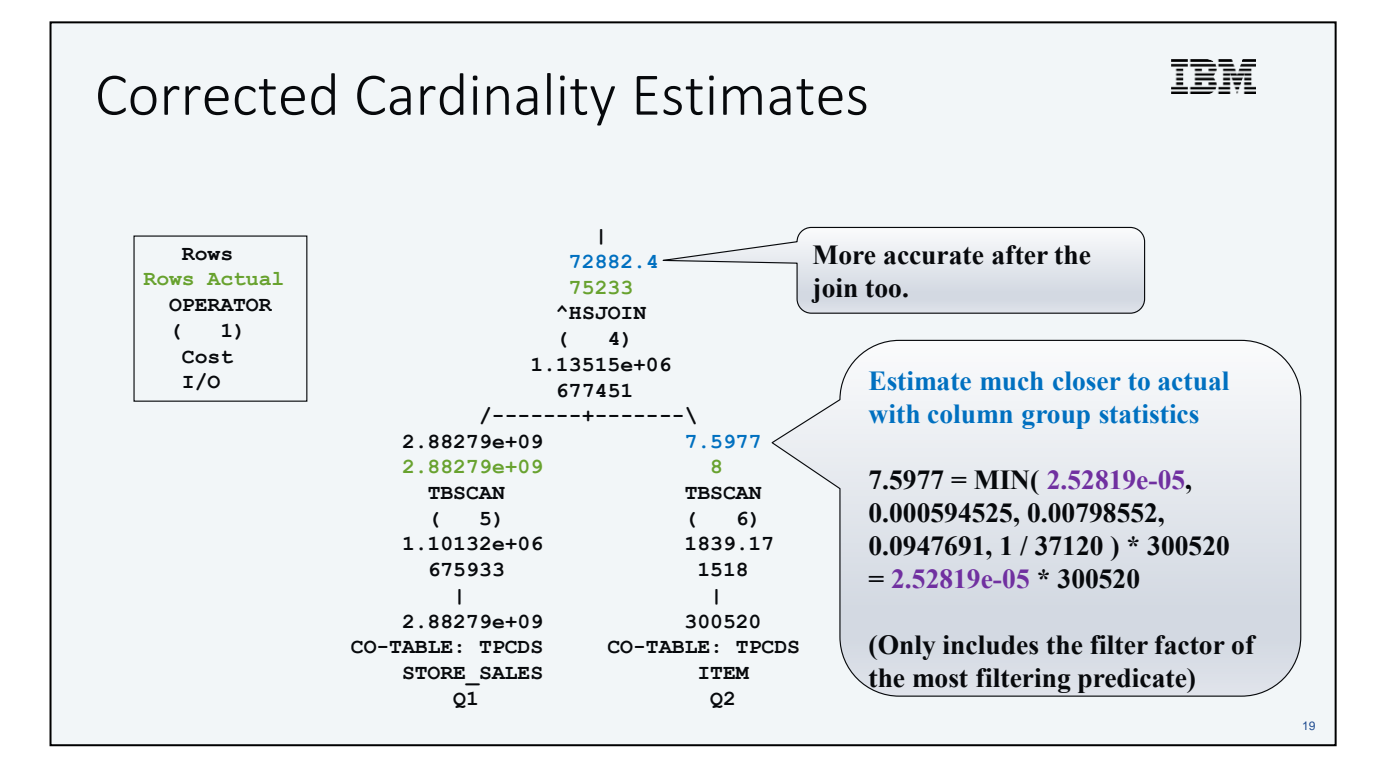

#### IEM Automatic Column Group Statistics (Db2 11.5)

- Identifying correlation and specifying RUNSTATS options requires effort
	- IBM Data Management Console provides a **statistics advisor**
	- Recommends statistics options based on SQL statements
	- https://www.ibm.com/docs/en/db2-data-mgr-console/3.1.x?topic=new-version-316
- Db2 does this automatically as part of automatic statistics collection
	- Performs an **automatic discovery** of pair-wise column group statistics
	- Registers a *statistics profile* with the column group statistics options
	- Later automatic statistics collection will use the statistics profile
	- Automatic discovery only occurs during asynchronous (background) collection
	- Controlled by the AUTO\_CG\_STATS DB configuration parameter
		- OFF by default

https://www.ibm.com/docs/en/db2/11.5?topic=oap-collecting-accurate-catalog-statistics-including-advancedstatistics-features

The optimizer uses column group statistics to account for statistical correlation when estimating the combined selectivity of multiple predicates and when computing the number of distinct groupings for operations that group data such as GROUP BY or DISTINCT. Gathering column group statistics can be automated through the automatic statistics collection feature in Db2. Enabling or disabling the automatic collection of column group statistics is done by using the auto\_cg\_stats database configuration parameter. To enable this function, issue the following command: update db cfg for *dbname* using auto\_cg\_stats on

The automatic collection of column group statistics will generate a profile describing the statistics that need to be collected. If a user profile does not exist, the background statistics collection will initially perform an automatic discovery of pair-wise column group statistics within the table and set a statistics profile. After the discovery is completed, statistics are gathered on the table using the existing statistics profile feature. The set of column groups discovered is preserved across subsequent discoveries.

If a statistics profile is already manually set, it will be used as is and the discovery is not performed. The automatically generated statistics profile can be used together with any PROFILE option of the RUNSTATS command. If the profile is updated using the UPDATE PROFILE option, any further discovery is blocked on the table, but the set of column group statistics already set in the profile will continue to be collected automatically as well as with a manual RUNSTATS that includes the USE PROFILE option.

The UNSET PROFILE command can be used to remove the statistics profile to restart the discovery process.

To disable this feature, issue the following command: update db cfg for *dbname* using auto\_cg\_stats off

Disabling this feature will prevent any further discovery, but the statistic profiles will persist and will continue to be used. If there is a need to remove the profile, use the UNSET PROFILE option of RUNSTATS.

 $20$ 

## Correcting Cardinality Estimates

- Column group statistics help for equality predicates only
- Try *statistical views* for more complex situations:
- Correlation among inequality predicates
- Skew across joins
- Predicates with expressions
- Use SELECTIVITY clause for more stubborn situations:
- **WHERE <complex predicate> SELECTIVITY 0.1234**
- Must set DB2\_SELECTIVITY=ALL registry variable
- Future:
	- Machine learned cardinality estimation models
	- Available in tech preview in 11.5.5+

https://www.ibm.com/docs/en/db2/11.5?topic=optimization-statistical-views

The DB2 cost-based optimizer uses an estimate of the number of rows – or cardinality – processed by an access plan operator to accurately cost that operator. This cardinality estimate is the single most important input to the optimizer's cost model, and its accuracy largely depends upon the statistics that the RUNSTATS utility collects from the database. The statistics described earlier in this presentation are all important for computing an accurate cardinality estimate, however there are some situations where more sophisticated statistics are required. In particular, more sophisticated statistics are required to represent more complex relationships, such as comparisons involving expressions (for example, price > MSRP + Dealer\_markup), relationships spanning multiple tables (for example, product.name = 'Alloy wheels' and product.key = sales.product\_key), or anything other than predicates involving independent attributes and simple comparison operations. Statistical views are able to represent these types of complex relationships because statistics are collected on the result set returned by the view, rather than the base tables referenced by the view.

When a query is compiled, the optimizer matches the query to the available statistical views. When the optimizer computes cardinality estimates for intermediate result sets, it uses the statistics from the view to compute a better estimate.

Queries do not need to reference the statistical view directly in order for the optimizer to use the statistical view. The optimizer uses the same matching mechanism used for materialized query tables (MQTs) to match queries to statistical views. In this respect, statistical views are very similar to MQTs, except they are not stored permanently, so they do not consume disk space and do not have to be maintained.

 $21$ 

TRM

### IEM Correlated Sub-plans • "Correlated" means referencing columns outside the current subselect **SELECT T1.CODE, (SELECT A.CDATE FROM T2 A WHERE A.PID = T1.PID AND A.VERS = (SELECT MIN(B.VERS) FROM T2 B**  WHERE  $B.PID = T1.PID AND B.CODE = T1.CODE) AS MINVERSE()$ **FROM T1** • Correlation is often expensive to process The optimizer tries to remove correlation by automatically rewriting the query

• It can't do it in every situation

The query on this page has a scalar sub-select (in purple) in the select-list of the outermost select (in black). The scalar sub-select applies a scalar subquery (in teal, or whatever that bluish colour is ;-) ). Both scalar sub-selects reference columns from T1 which is referenced in the outermost select. These references to T1 are correlated references which means that the scalar sub-selects must be executed for every qualifying T1 row.

 $22$ 

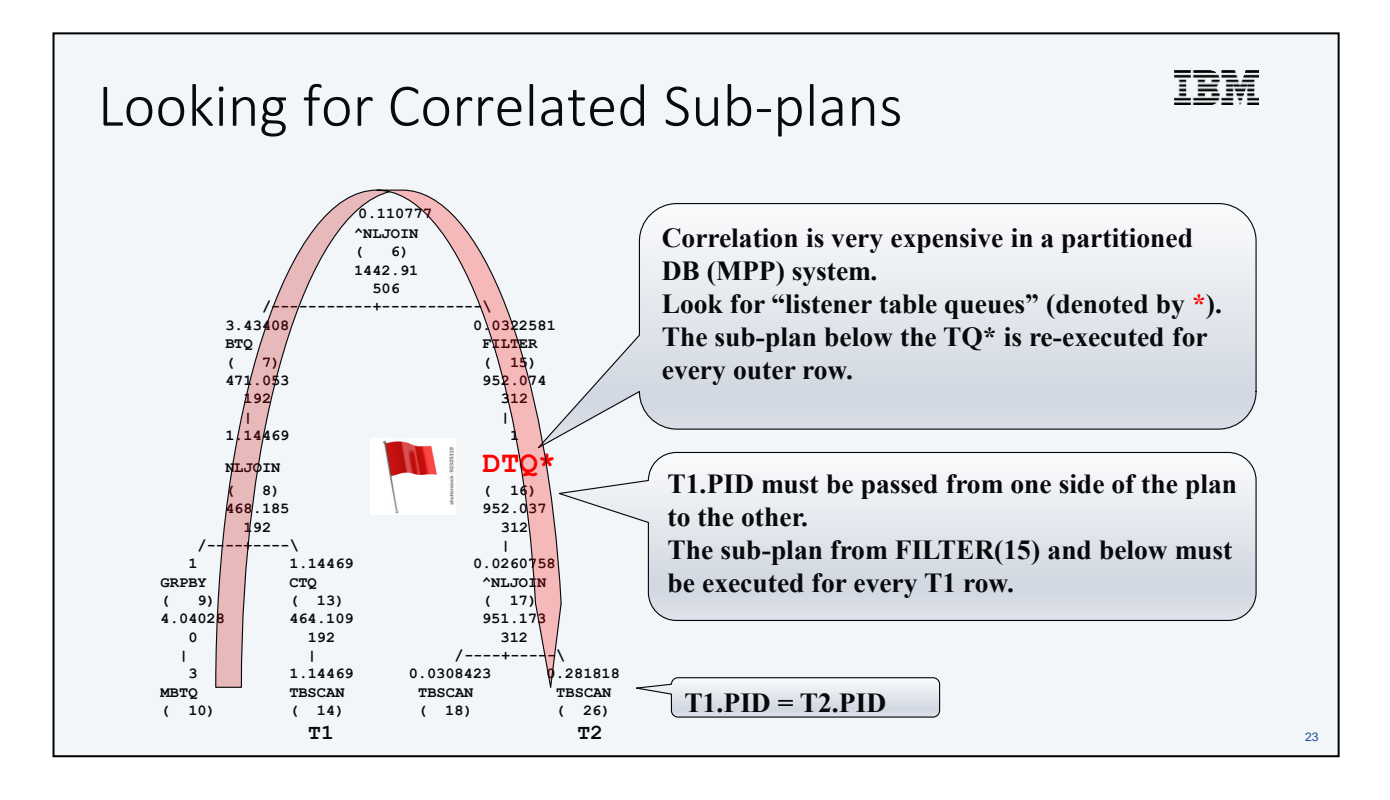

#### IEM Other Signs of Correlated Sub-plans **0.110777 ^NLJOIN Only nested-loop join can be used to implement ( 6) 1442.91 correlated sub-plans. 506 /-----------+-----------\ Check the operator details to see that no join 3.43408 0.0322581 BTQ** FILTER (7) (15) **predicates are applied by this NLJOIN. ( 7) ( 15) 471.053 952.074 192 312 | | 1.14469 1 Correlation must execute in the row engine if NLJOIN DTQ\* ( 8) ( 16) column-organized tables are being used 468.185 952.037 (CTQ = Column-organized Table Queue 192 312 /----+----\ | Sends columnar data to row-engine)** 1 1.1446 **GRPBY CTQ ^NLJOIN ( 9) ( 13) ( 17) 4.04028 464.109 951.173 0 192 312 | | /----+-----\ 3 1.14469 0.0308423 0.281818 MBTQ TBSCAN TBSCAN TBSCAN** 24 **( 10) ( 14) ( 18) ( 26)**

Another clue that there are correlated sub-plans is nested-loop join operators (NLJOIN) with no join predicates. This means that the inner (RHS) of NLJOIN is re-executed for every outer row. The correlated references are somewhere in the NLJOIN inner and they could be in predicates or select-list items. Identify the correlated references in the optimized SQL and then check the operator details to locate them.

One issue with correlated sub-plans is that they cannot execute in the columnar runtime if the statement references column-organized tables. This means that the NLJOIN that drives the correlated sub-plan executes in the row-organized runtime. This can be identified by looking for column-organized table queue (CTQ) operators lower in the access plan. The CTQ operator passes data from the columnar runtime to the roworganized runtime. Ideally there should only be one CTQ in the access plan and it should be near the very top of the plan.

# Dealing with Correlated Sub-plans

- Create indexes if correlated references are in predicates
	- E.g. create an index on T2.PID in previous example
	- This allows the T2.PID=T1.PID predicate to be applied more efficiently
- Try a higher optimization level
- The optimizer might be able to decorrelate
- Manually rewrite the query to remove the correlation

IBM

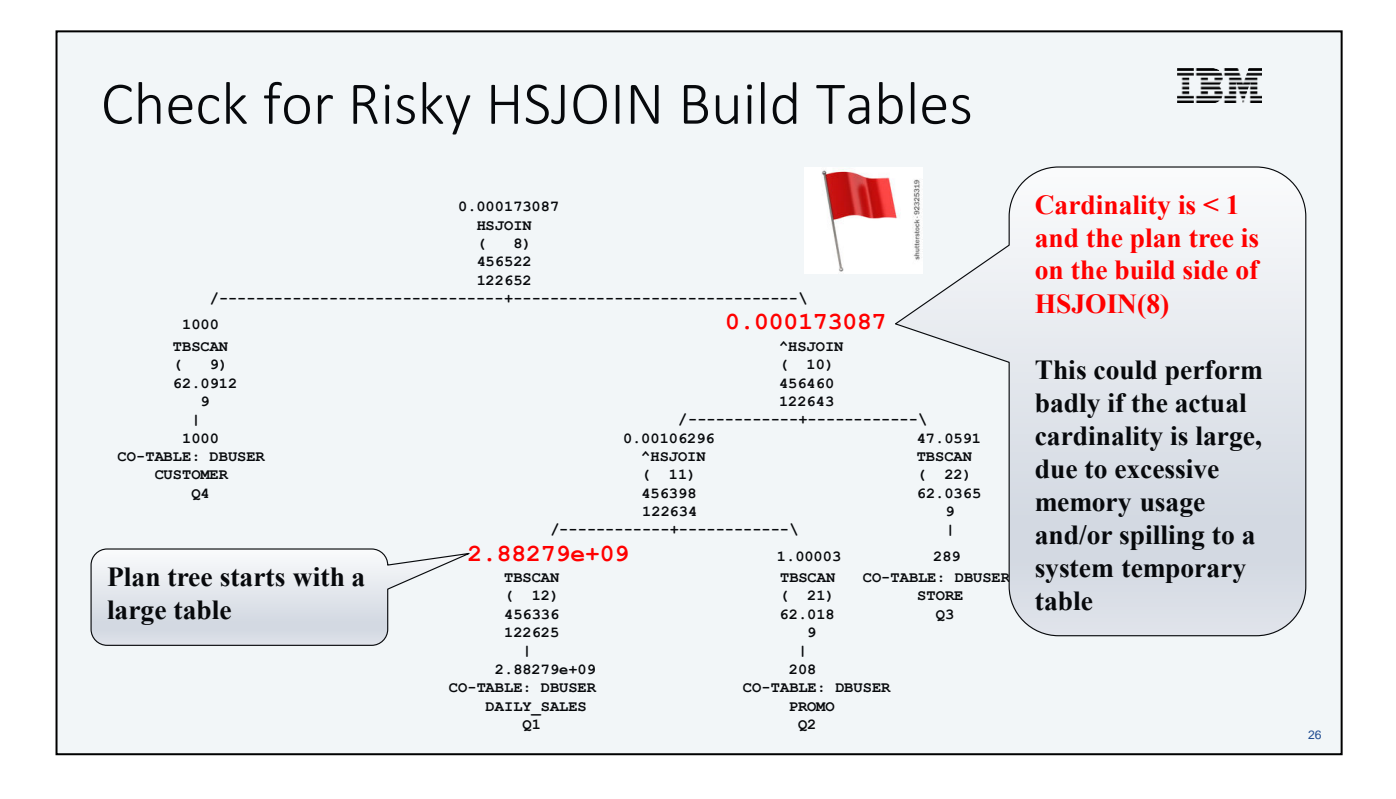

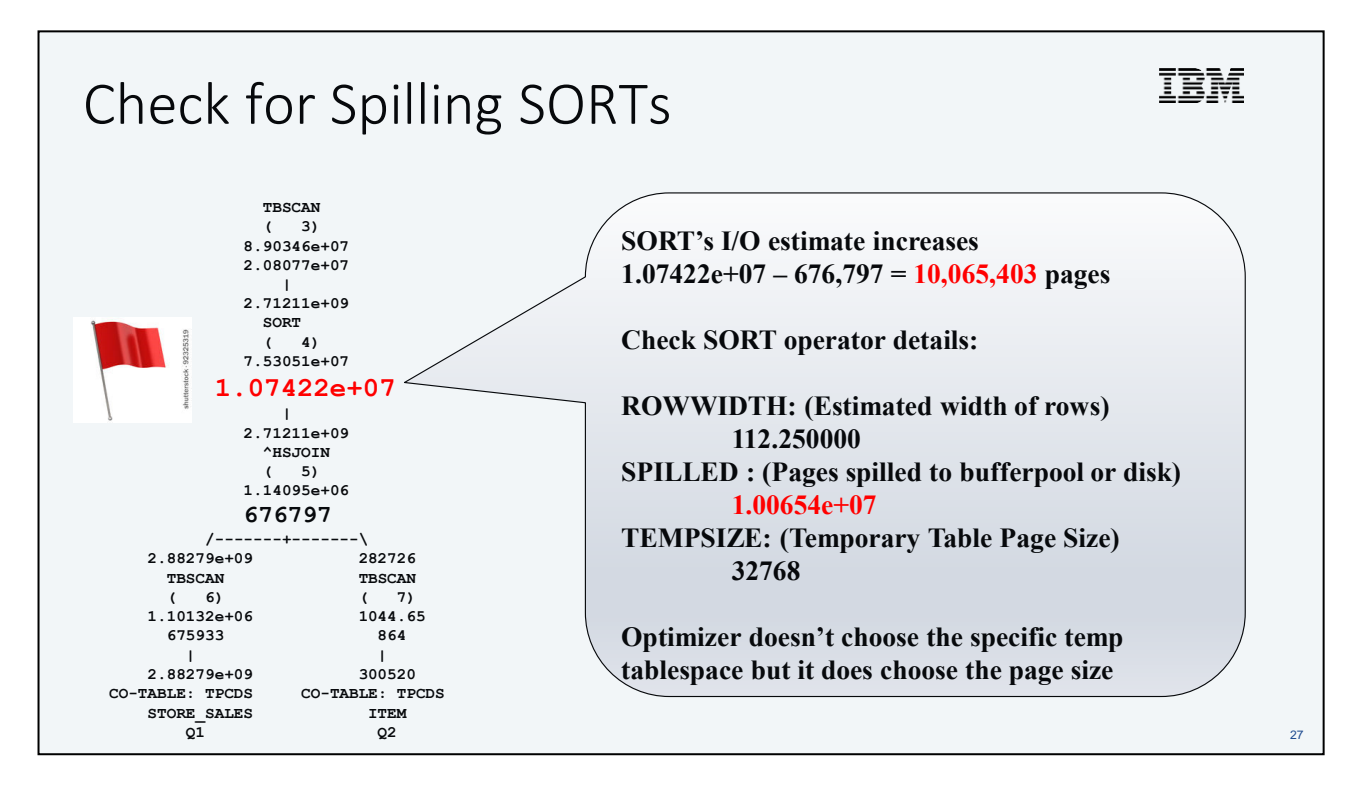

Spilling SORTs are those that can't fit in memory (sortheap) so they are written to temporary tables. If the temporary table doesn't fit in the buffer pool it will be written to disk. The optimizer tries to model this and will include the extra I/O cost.

Check for increases in I/O estimate at the SORT operator.

It might be necessary to increase the sortheap or bufferpool size to avoid spilling to disk.

The optimizer doesn't choose a specific system temporary tablespace but it does choose the page size which indirectly determines the tablespace. Check that the tablespaces and bufferpools for the chosen page size have enough space.

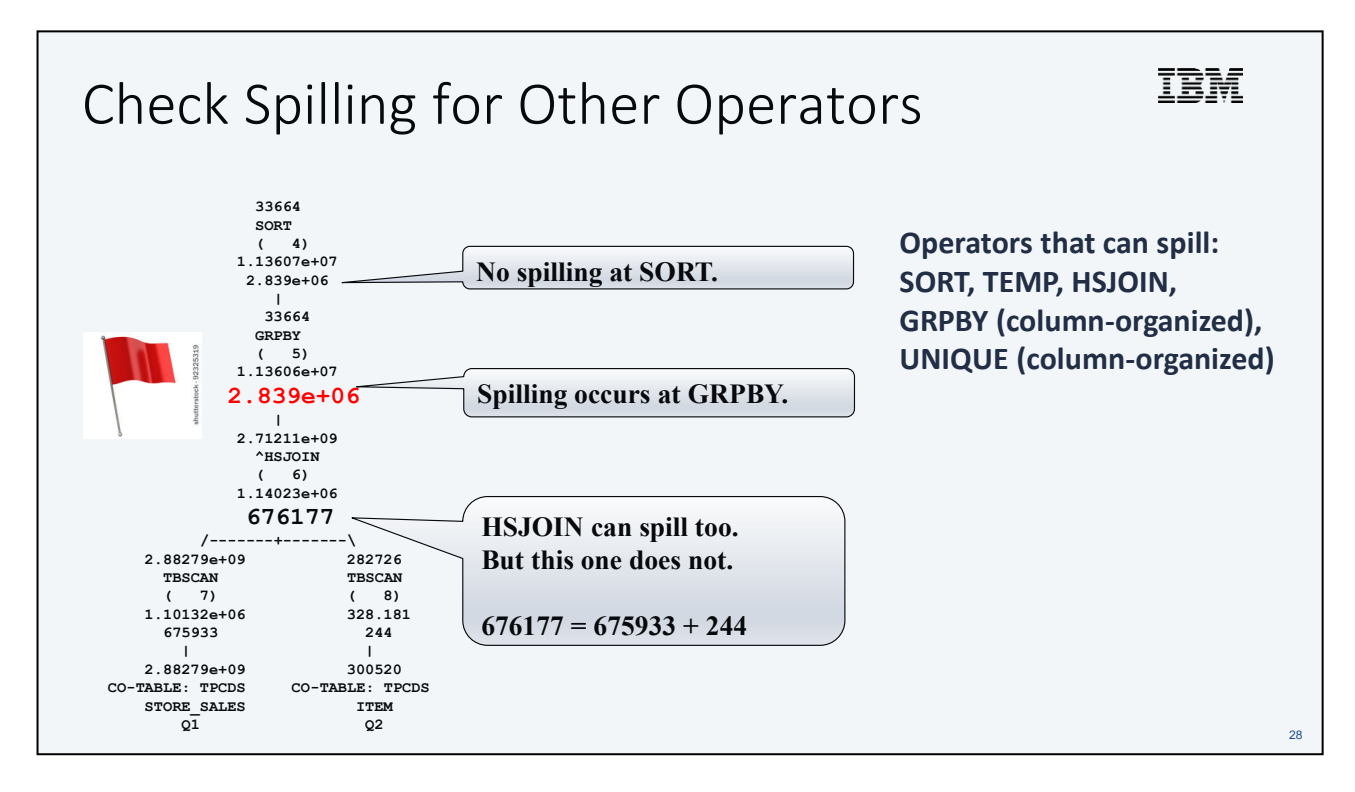

GROUP BY and UNIQUE operations processing column-organized data use a hash table that is stored in sortheap memory. Their memory consumption can be significant and could spill to bufferpool and disk. Check them out too.

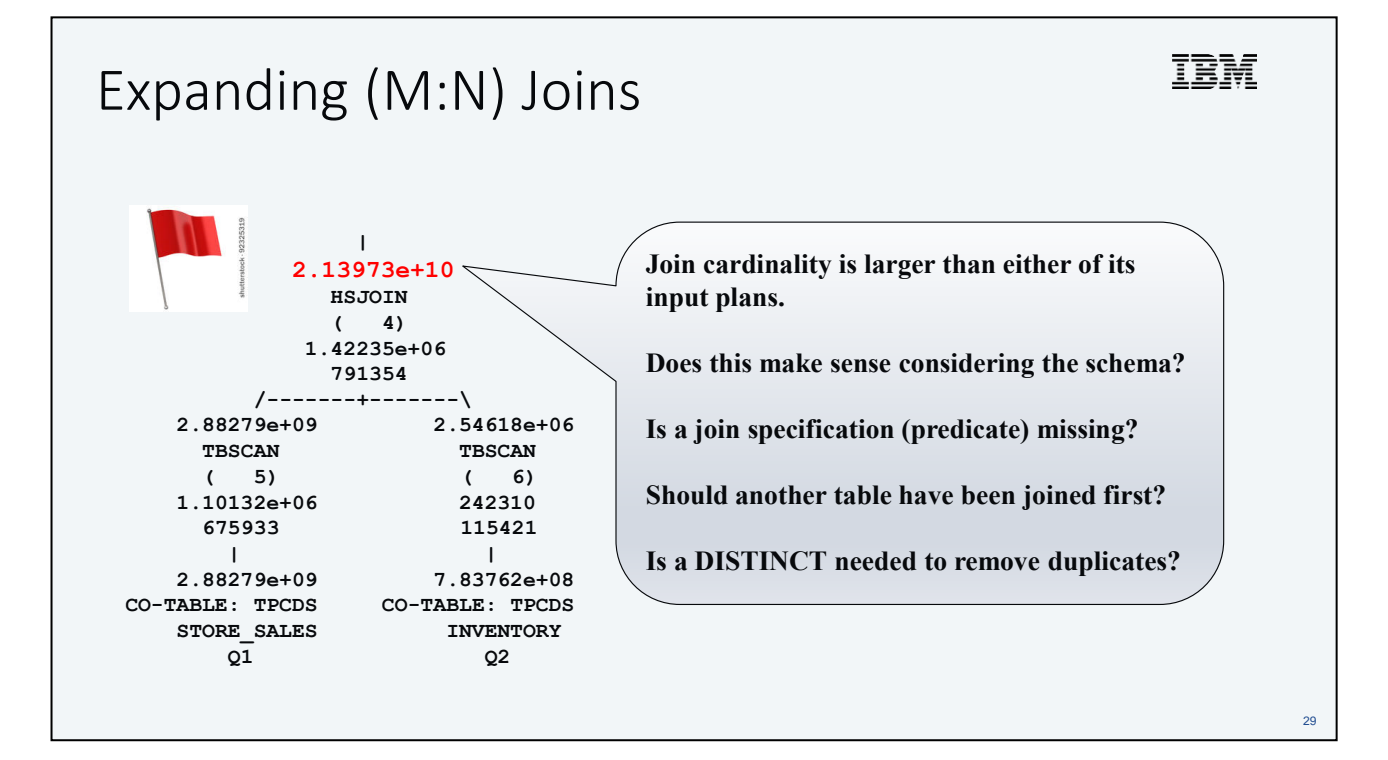

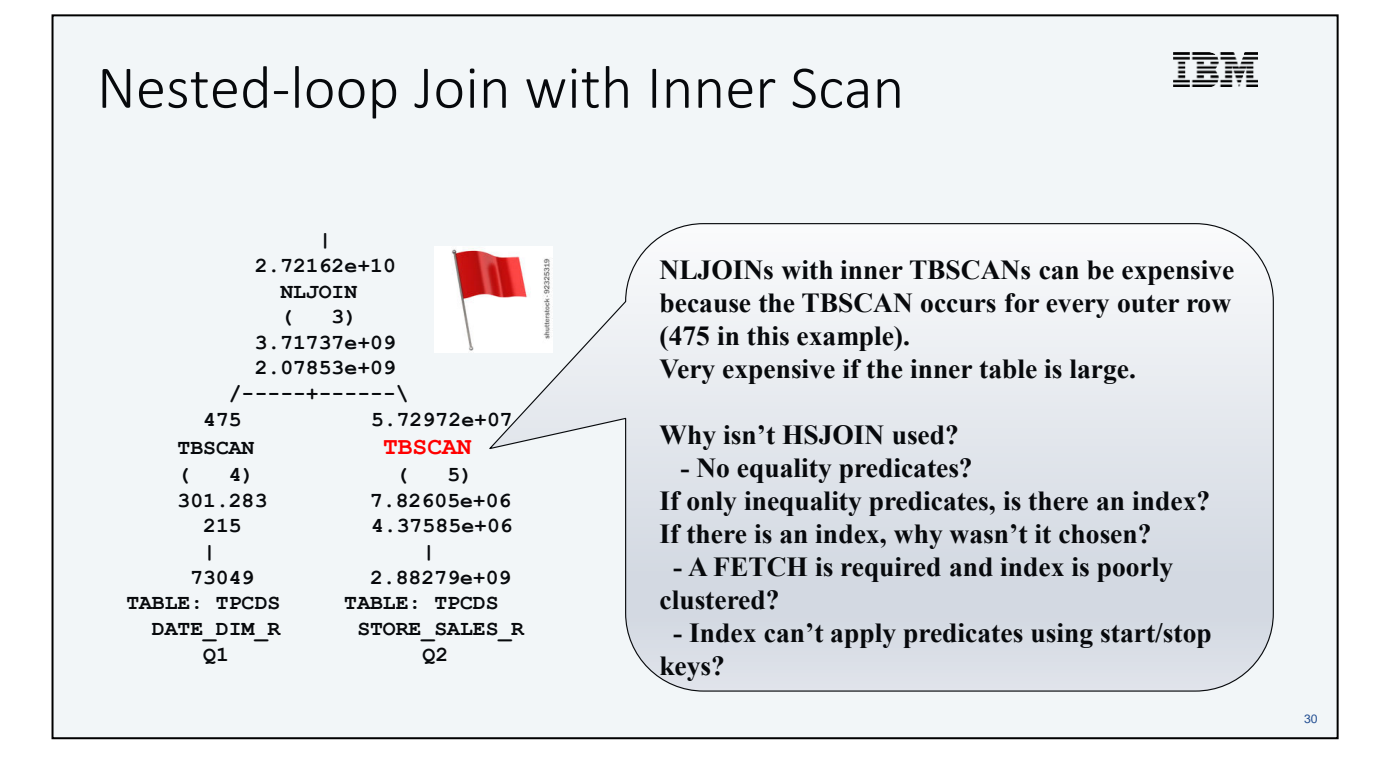

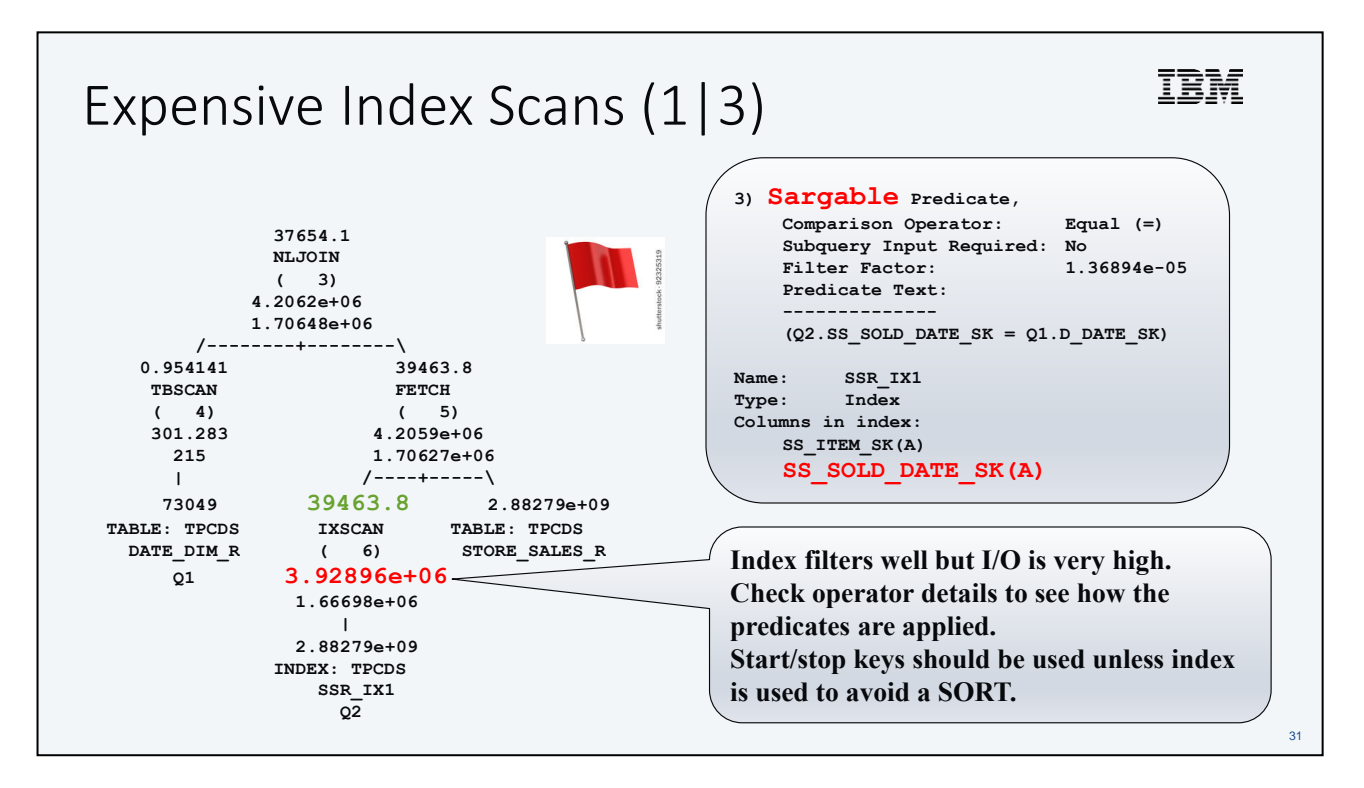

The index definition shows that the join column is not leading in the index and there is no other predicate to cover the leading column. Consider reversing the columns in the existing index or creating a new index with the columns reversed.

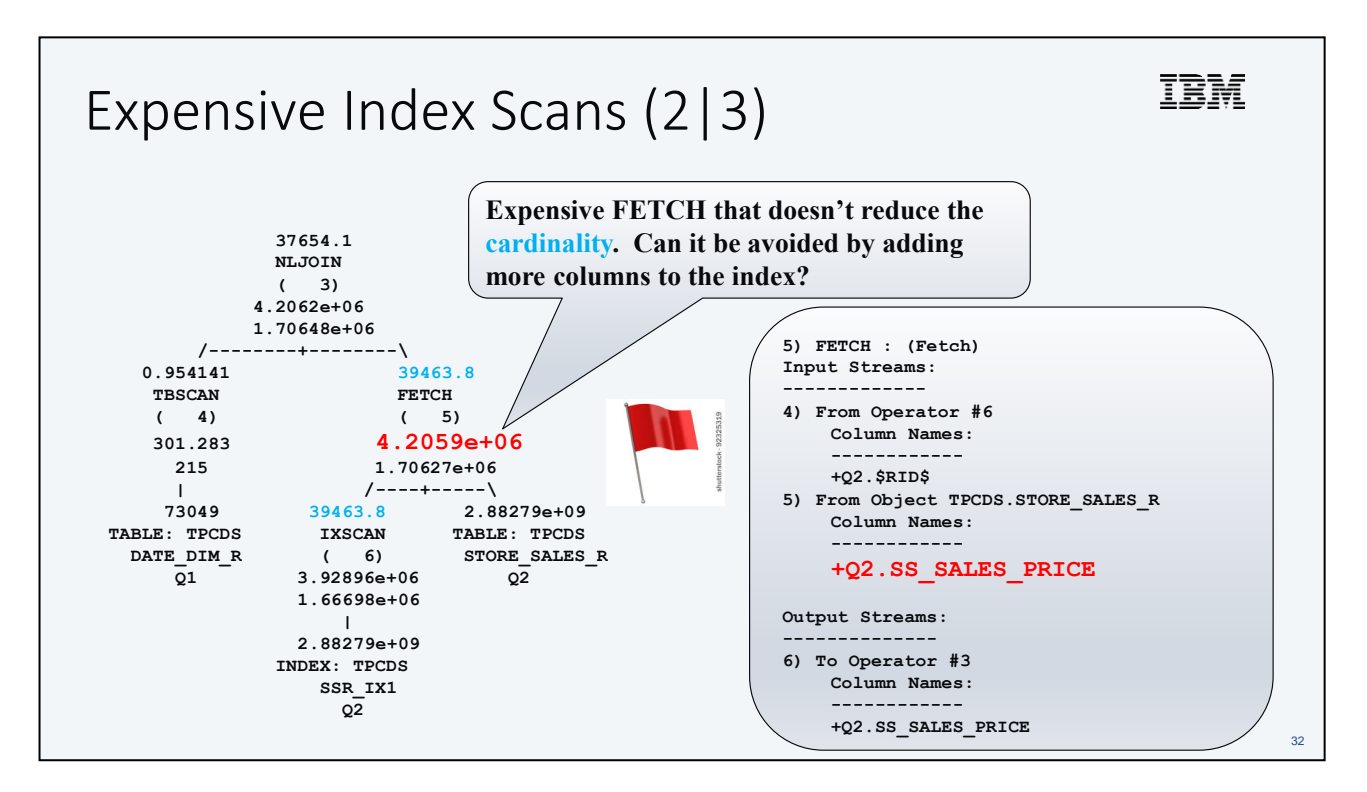

The FETCH operator details show that it doesn't apply any predicates so it must only exist to retrieve columns. The stream information shows that SS\_SALES\_PRICE is being fetched because it isn't included in the index.

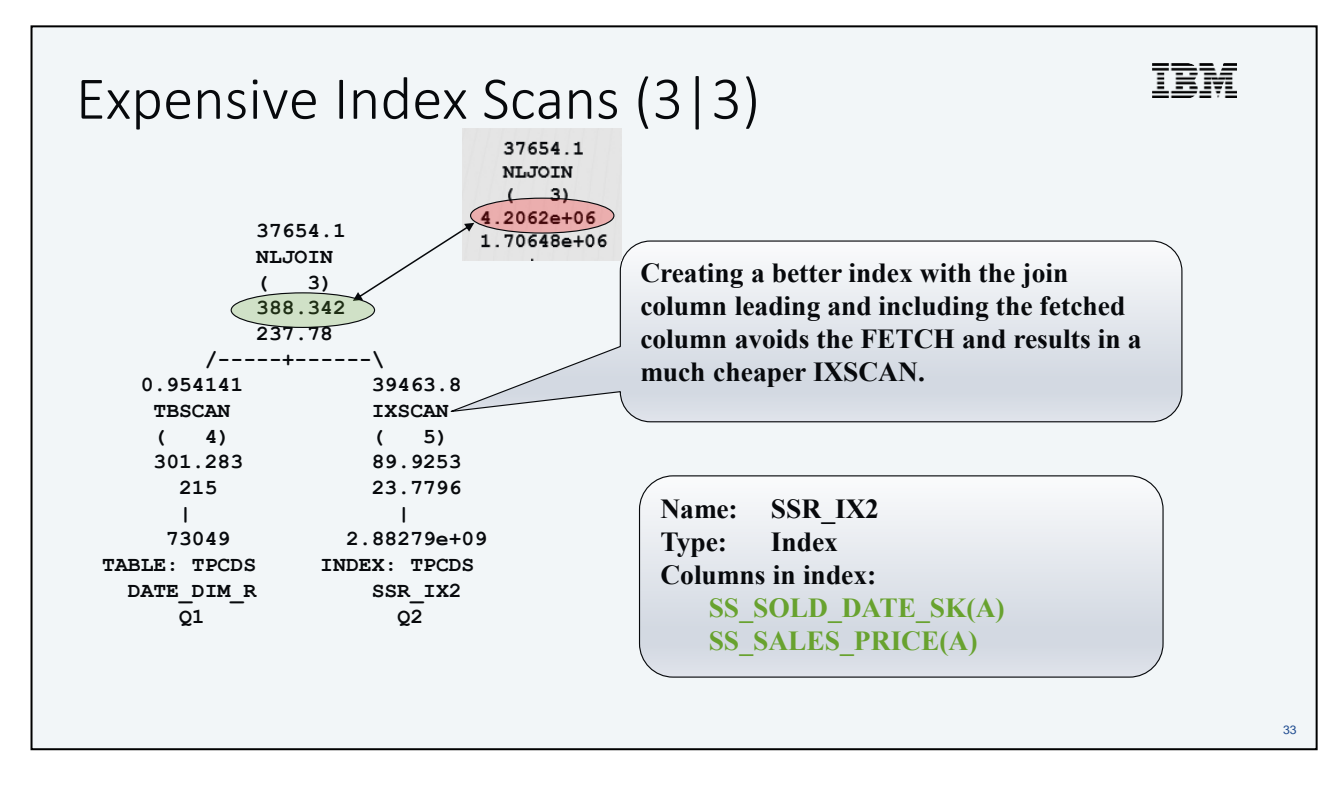

A good index can make a world of difference. The NLJOIN cost has dropped dramatically. Use explain to verify that it worked.

### db2exfmt - Extended diagnostic information

### • Explain diagnostic messages could indicate problems:

**EXP0020W Table has no statistics. The table "DB2DBA"."SALES" has not had runstats run on it. This may result in a sub-optimal access plan and poor performance.**

**EXP0060W The following materialized query table (MQT) or statistical view was not eligible for query optimization: "DB2DBA"."SV\_STORE". The MQT cannot be used for query optimization because one or more tables, views or subqueries specified in the MQT could not be found in the query that is being explained.**

**EXP0147W The following statistical views may have been used by the optimizer to estimate cardinalities: "DB2DBA"."SV\_STORE".**

34

# Explain Diagnostic Messages

- Explain can provide helpful information such as:
	- Notification about missing statistics
	- Information about whether or not materialized query tables (MQTs) or statistical views could be matched
	- Syntax errors when using optimization profiles
	- More will be added in future releases
- Messages are recorded in:
	- EXPLAIN\_DIAGNOSTICS
	- EXPLAIN\_DIAGNOSTICS\_DATA

IBM

### Check the RETURN operator details

36 **1) RETURN: (Return Result) Arguments: --------- BLDLEVEL: (Build level) DB2 v11.1.9.0 : s1901181500 ENVVAR : (Environment Variable) DB2\_ANTIJOIN=EXTEND DB2\_REDUCED\_OPTIMIZATION=YES[Embedded Optimization Guidelines] HEAPUSE : (Maximum Statement Heap Usage) 6240 Pages PLANID : (Access plan identifier) 3ecc6fdf9ece8198 PREPTIME: (Statement prepare time) 2856 milliseconds SQLCA : (Warning SQLCA from compile) SQLCODE 437; Function SQLNO26D; Message token '3'; Warning 'None' STMTHEAP: (Statement heap size) 16384 Registry variables that affect query optimization. Indicates how they are set. Is prepare time reasonable considering the query complexity? (Try reducing opt level) Is STMTHEAP use reasonable considering the query complexity? (Try reducing opt level) SQL0437W rc 3 indicates an optimizer cost underflow. Likely due to cardinality underestimation.**

IBM

Speaker: John Hornibrook Company: IBM Canada Email Address: jhornibr@ca.ibm.com

John is a Senior Technical Staff Member responsible for relational database query optimization on IBM's distributed platforms. This technology is part of Db2 for Linux, UNIX and Windows, Db2 Warehouse, Db2 on Cloud, IBM Integrated Analytics System (IIAS) and Db2 Big SQL. John also works closely with users to help them fully realize the benefits of IBM's relational DB technology products.